## Installation Eclipse Temurin JDK

**1.** Klicken Sie in der Taskleiste auf Start, navigieren im Startmenü unter den Abschnitt Windows PowerShell und rufen diese explizit mit einem Rechtsklick "Als Administrator ausführen" auf.

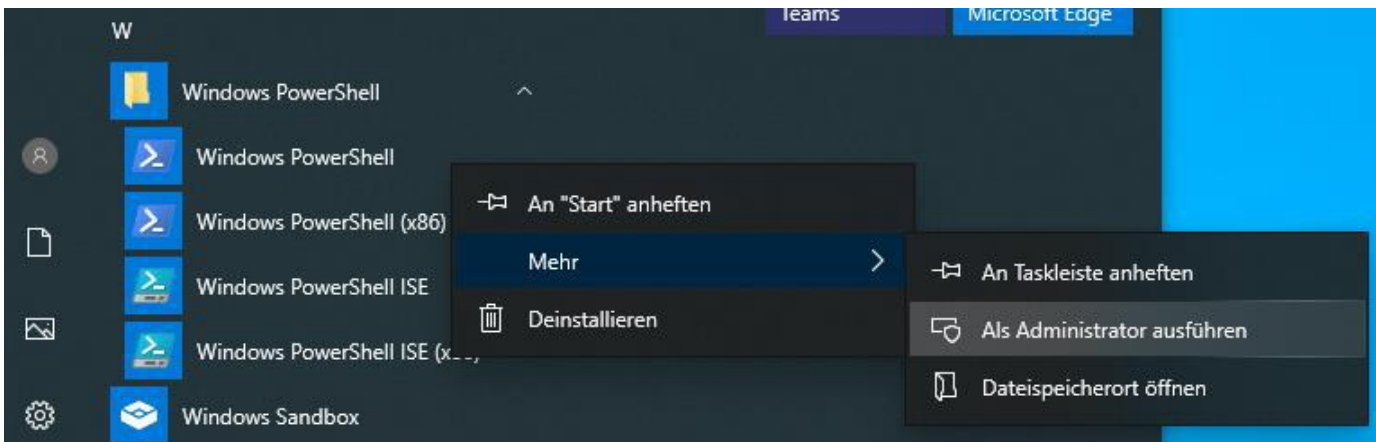

**2.** Nun kopieren Sie folgenden Befehl in dieses Fenster und bestätigen mit der Enter-Taste, um den Paketmanager Chocolatey zu installieren:

**Set-ExecutionPolicy Bypass -Scope Process -Force; [System.Net.ServicePointManager]::SecurityProtocol = [System.Net.ServicePointManager]::SecurityProtocol -bor 3072; iex ((New-Object System.Net.WebClient).DownloadString('https://community.chocolatey.org/install.ps1'))**

**3.** Folgendes sollte nach spätestens einer Minute am Ende der Installation stehen:

Chocolatey (choco.exe) is now ready. You can call choco from anywhere, command line or powershell by typing choco. Run choco /? for a list of functions. You may need to shut down and restart powershell and/or consoles first prior to using choco.

- **4.** Damit die Änderungen wirksam werden, führen Sie nochmal den Schritt 1 durch.
- **5.** Nun geben Sie folgenden Befehl ein, um Eclipse Temurin JDK zu installieren:

## **choco install temurin**

**6.** Bestätigen Sie den Dialog mit "A", um alle Bestandteile des Skripts durchzuführen.

```
[emurin v20.0.2.900 [Approved]
Temurin package files install completed. Performing other installation steps.
The package Temurin wants to run 'chocolateyinstall.ps1
Note: If you don't run this script, the installation will fail.<br>Note: To confirm automatically next time, use '-y' or consider:
choco feature enable -n allowGlobalConfirmation
Do you want to run the script?([Y]es/[A]ll - yes to all/[N]o/[P]rint): A
```
**7.** Nach spätestens wenigen Minuten sollte der vollwertige Oracle Java-Ersatz installiert sein. Dies können Sie verifizieren, indem Sie die Programme und Features von Windows aufzurufen.

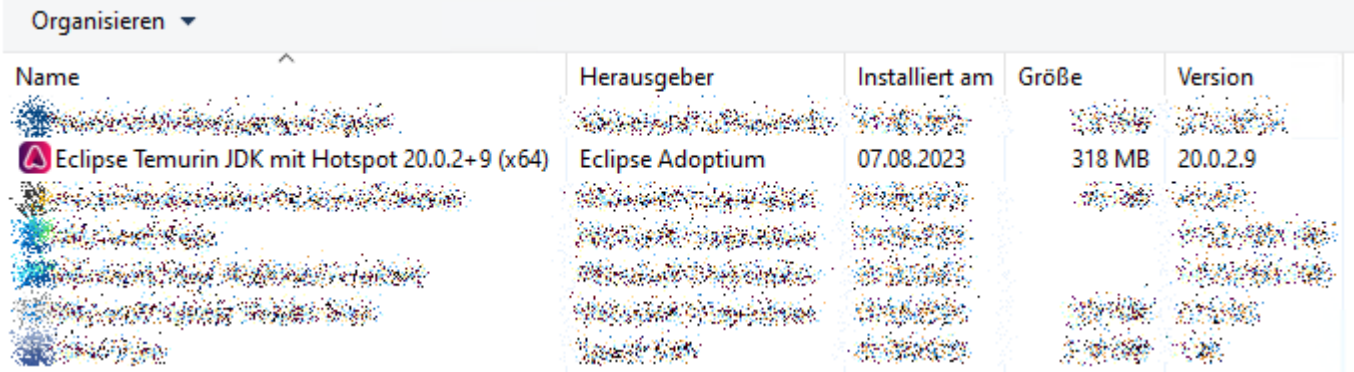

**8.** Damit Eclipse Temurin JDK stets am aktuellen Stand bleibt, müssen Sie auch regelmäßig Updates ausführen. Das können Sie mit dem unten angeführten Befehl in Powershell bewerkstelligen. Entweder Sie führen den Befehl manuell aus, oder erstellen in Windows eine Aufgabe in der Aufgabenplanung mit einem wiederkehrenden Intervall.

## **choco upgrade all -y**

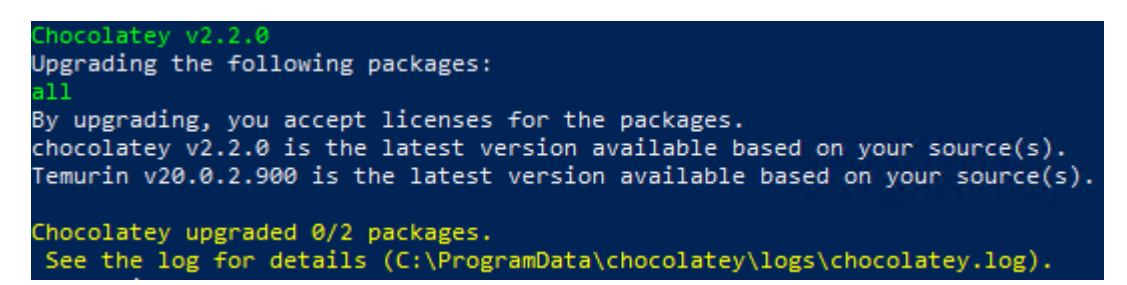

## **Quellen:**

Chocolatey ist ein anwendungsorientierter Paketmanager für Windows-Betriebssysteme. Er lässt sich über die optionale grafische Benutzeroberfläche steuern oder mit Textbefehlen in der Kommandozeile. Er automatisiert Herunterladen, Installation und Aktualisierung von Anwendungen.

https://de.wikipedia.org/wiki/Chocolatey https://chocolatey.org/install#individual <https://community.chocolatey.org/packages/Temurin> [https://www.deskmodder.de/wiki/index.php/Aufgabenplanung\\_Aufgabe\\_erstellen\\_unter\\_Windows\\_10](https://www.deskmodder.de/wiki/index.php/Aufgabenplanung_Aufgabe_erstellen_unter_Windows_10)